# Cisco DSL-routerconfiguratie en probleemoplossing - RFC1483 voor routing en probleemoplossing r

## Inhoud

[Inleiding](#page-0-0) [Voorwaarden](#page-1-0) [Vereisten](#page-1-1) [Gebruikte componenten](#page-1-2) **[Conventies](#page-1-3)** [Layer 1 problemen](#page-1-4) [Is het dragerdetectie \(CD\) licht op het voorpaneel van de Cisco DSL router aan of uit?](#page-1-5) [Gebruikt uw ISP een DSLAM die de Alcatel-chipset ondersteunt?](#page-1-6) [Is de DSL poort op de achterkant van de Cisco DSL-router aangesloten op de DSL-wandingang?](#page-1-7) [Is de ATM-interface in een beheerste toestand?](#page-2-0) [Klopt de uitvinding van de kabel?](#page-2-1) [Heeft u de juiste voedingseenheid voor Cisco 827?](#page-3-0) [Is de DSL in werking stellen-mode correct?](#page-3-1) [Is het circuit correct getest/uitgerust?](#page-3-2) [Layer 2 problemen](#page-3-3) [Heeft u de juiste Permanent Virtual Circuit \(PVC\)-waarden \(VPI/VCI\)?](#page-3-4) [Kan je de standaardgateway pingelen?](#page-4-0) [Gerelateerde informatie](#page-5-0)

## <span id="page-0-0"></span>**Inleiding**

Er zijn veel redenen waarom de DSL-verbinding (Digital Subscriber Line) mogelijk niet goed werkt. Het doel van dit deel is de oorzaak van de mislukking te isoleren en te repareren. De eerste stap voor het oplossen van problemen is om te bepalen welke laag van de ADSL-service (Asynchronous Digital Subscriber Line) niet werkt. Er zijn drie lagen waarin de fout kan voorkomen.

- Layer 1 DSL fysieke connectiviteit op de digitale Subscriber Line Multiplexer (DSLAM) van uw ISP
- Layer 2.1 ATM-connectiviteit
- Layer 2.2 Point-to-Point Protocol over ATM (PPPoA), Point-to-Point Protocol over Ethernet (PPPoE), RFC1483-overbrugging of RFC1483-routing
- $\bullet$  Layer 3 IP

De makkelijkste manier om te bepalen welke laag u met het oplossen van problemen zou moeten beginnen is de opdracht uit te geven ip interfacekaart. De uitvoer van deze opdracht verschilt

enigszins afhankelijk van de configuratie.

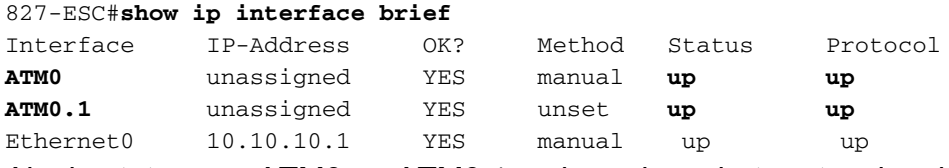

Als de status van ATM0 en ATM0.1 omhoog is en het protocol omhoog is, begin het oplossen bij Layer 2.

Als de ATM-interfaces omlaag zijn of als ze naar boven blijven komen en vervolgens omlaag gaan (ze blijven niet omhoog en omhoog), begin dan met het oplossen bij Layer 1.

## <span id="page-1-0"></span>Voorwaarden

### <span id="page-1-1"></span>Vereisten

Er zijn geen specifieke vereisten van toepassing op dit document.

### <span id="page-1-2"></span>Gebruikte componenten

Dit document is niet beperkt tot specifieke software- en hardware-versies.

### <span id="page-1-3"></span>**Conventies**

Raadpleeg [Cisco Technical Tips Conventions \(Conventies voor technische tips van Cisco\) voor](http://www.cisco.com/en/US/tech/tk801/tk36/technologies_tech_note09186a0080121ac5.shtml) [meer informatie over documentconventies.](http://www.cisco.com/en/US/tech/tk801/tk36/technologies_tech_note09186a0080121ac5.shtml)

## <span id="page-1-4"></span>Layer 1 problemen

### <span id="page-1-5"></span>Is het dragerdetectie (CD) licht op het voorpaneel van de Cisco DSL router aan of uit?

Als het CD-lampje is ingeschakeld, gaat u naar het gedeelte [Layer 2 Problemen](#page-3-3) van dit document.

Als het CD-licht uit is, gaat u door met de volgende vraag.

### <span id="page-1-6"></span>Gebruikt uw ISP een DSLAM die de Alcatel-chipset ondersteunt?

Controleer deze informatie bij uw ISP.

### <span id="page-1-7"></span>Is de DSL poort op de achterkant van de Cisco DSL-router aangesloten op de DSLwandingang?

Als de DSL-poort niet op de DSL-wandingang is aangesloten, sluit u de poort op de muur aan met een 4-pins of 6-pins RJ-11 kabel. Dit is een standaard telefoonkabel.

### <span id="page-2-0"></span>Is de ATM-interface in een beheerste toestand?

Geef deze opdracht uit in Enable mode op de router om te bepalen of de ATM0-interface administratief is neergezet.

```
Router#show interface atm 0
ATM0 is administratively down, line protocol is down
<... snipped ...>
Als de ATM0 interfacestatus administratief is neergezet, geeft u de opdracht no shutdown uit
onder de ATM0-interface.
```

```
Router#configure terminal
Enter configuration commands, one per line. End with CNTL/Z.
Router(config)#interface atm 0
Router(config-if)#no shut
Router(config-if)#end
Router#write memory
```
### <span id="page-2-1"></span>Klopt de uitvinding van de kabel?

Als de ATM0 interfacestatus beneden is, ziet de router geen drager op de ADSL-lijn. Dit duidt in het algemeen op een van twee punten:

- De actieve pennen op de DSL wandingang zijn onjuist.
- Uw ISP heeft geen DSL-service op deze wandingang ingesteld.

#### Cisco DSL Router xDSL-poortadapters

De RJ-11-connector biedt een xDSL-verbinding naar externe media via een standaard RJ-11 6 pins modulaire ingang.

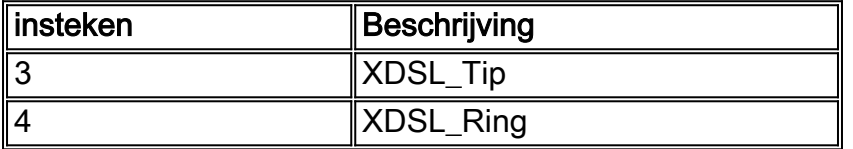

Om te bepalen als de interface van ATM0 neer en omlaag is, geeft u de opdracht interface ATM 0 van om modus van de router in te schakelen uit:

```
Router#show interface atm 0
ATM0 is down, line protocol is down
<... snipped ...>
```
Als de ATM-interface op en neer is—en niet administratief omlaag—controleer de pinout van uw DSL-wandingang. De DSL-router gebruikt een standaard RJ-11 (4-pins of 6-pins) kabel om de ADSL-verbinding naar de wandingang te maken. Het middelste paar spelden op de RJ-11-kabel wordt gebruikt om het ADSL-signaal (pennen 3 en 4 op een 6-pins kabel of pennen 2 en 3 op een 4-pins kabel) aan te voeren.

Als u zeker bent dat u de juiste spelden op de wandingang hebt en de ATM0-interface nog steeds op en neer is, vervangt u de RJ-11-kabel tussen de ADSL-poort en uw wandingang. Als de interface nog steeds plat is nadat u de RJ-11-kabel hebt vervangen, neemt u contact op met uw ISP en heeft u de ISP ingeschakeld om te controleren of DSL-service is ingeschakeld op de

wandingang die u gebruikt.

Als u niet zeker weet welke spelden op de wandingang actief zijn, kunt u dit navragen bij uw ISP.

#### <span id="page-3-0"></span>Heeft u de juiste voedingseenheid voor Cisco 827?

Als u hebt geverifieerd dat uw ADSL-kabel goed is en dat u de juiste pinouts hebt, is de volgende stap om ervoor te zorgen dat u de juiste voeding voor de 827 hebt.

Opmerking: De 827 gebruikt niet dezelfde voeding als andere 800 Series routers.

Om te bepalen of u de juiste voedingseenheid hebt, wacht u aan de achterzijde van de voedingsadapter op uitgang +12V 0,1A, -12V 0,1A, +5V 3A, -24V 0,12A en -71V 0,12A. Als uw stroomtoevoer niet voldoet aan de velden +12V en -12V, is het voor een andere Cisco 800 Series router en werkt niet aan de 827-router. Merk op dat als u de verkeerde voedingseenheid gebruikt, Cisco 827-machten omhoog maar niet in staat is om op te leiden (verbinding maken) naar de ISP DSLAM.

#### <span id="page-3-1"></span>Is de DSL in werking stellen-mode correct?

Als alles tot dit punt in de procedure voor het oplossen van problemen op Layer 1 correct is, is de volgende stap om te verzekeren u de juiste DSL in werking hebt. Cisco raadt u aan om DSLbedrijfsmodus auto te gebruiken als u niet zeker weet welke DMT-technologie uw ISP gebruikt. Dit zijn de opdrachten om de automatische detectie van de besturingsmodus te configureren:

Router#**configure terminal** Enter configuration commands, one per line. End with CNTL/Z. Router(config)#**interface atm 0** Router(config-if)#**dsl operating-mode auto** Router(config-if)#**end** Router#**write memory**

#### <span id="page-3-2"></span>Is het circuit correct getest/uitgerust?

Verkrijg deze informatie van uw ISP of telefoonbedrijf.

## <span id="page-3-3"></span>Layer 2 problemen

### <span id="page-3-4"></span>Heeft u de juiste Permanent Virtual Circuit (PVC)-waarden (VPI/VCI)?

Voltooi deze stappen om te bepalen of u de juiste VPN-waarden (Virtual Path Identification/Virtual Circuits) op de router hebt ingesteld.

1. Controleer uw versie van Cisco IOS®-software. Belangrijk: Dit werkt niet met Cisco IOSsoftwarerelease 12.1(1)XB.

Router#**show version** *!--- Used to determine your Cisco IOS software release.* Cisco Internetwork Operating System Software IOS (tm) C820 Software (C820-OSY656I-M), **Version 12.1(3)XG3**, EARLY DEPLOYMENT RELEASE SOFTWARE (fc1) *!--- The two lines immediately preceding appear on one line on the router.* TAC:Home:SW:IOS:Specials for info Copyright (c) 1986-2000 by cisco Systems, Inc. Compiled

Wed 20-Dec-00 16:44 by detang Image text-base: 0x80013170, data-base: 0x80725044 <... snipped ...>

#### 2. Configureer de router voor debug logging.

Router#**configure terminal** Enter configuration commands, one per line. End with CNTL/Z. Router(config)#**logging console** Router(config)#**logging buffer** Router(config)#**service timestamp debug datetime msec** Router(config)#**service timestamp log datetime msec** Router(config)#**end** Router#**write memory** Building configuration...  $[OK]$ Router#**terminal monitor**

3. Laat het debuggen op de router.

```
Router#debug atm events
ATM events debugging is on
Router#
2d18h:
2d18h: RX interrupt: conid = 0, rxBd = 0x80C7EF74 length=52
2d18h: Data Cell received on vpi = 8 vci = 35
!--- Your VPI/VCI. 2d18h: 2d18h: RX interrupt: conid = 0, rxBd = 0x80C7EEC0 length=52
2d18h: Data Cell received on vpi = 8 vci = 35 2d18h: 2d18h: RX interrupt: conid = 0, rxBd =
0x80C7EECC length=52 2d18h: Data Cell received on vpi = 8 vci = 35 2d18h: 2d18h: RX
interrupt: conid = 0, rxBd = 0x80C7EED8 length=52 2d18h: Data Cell received on vpi = 8 vci
= 35
```
- 4. Zorg ervoor dat u **ATM gebeurtenissen** hebt **welke** op de router van Cisco DSL lopen, en ga dan naar een werkende internetverbinding en begin het IP adres te pingelen dat uw ISP statisch aan u heeft toegewezen.Het maakt niet uit of u dit IP-adres op de Cisco DSL-router hebt ingesteld. Belangrijk is dat uw ATM-interface omhoog/omhoog is en dat u het IP-adres dat uw ISP aan u heeft gegeven, pingelt. Als u de verwachte uitvoer na de ping-test niet ziet, neemt u contact op met uw ISP voor ondersteuning.
- 5. Defouilleren op de router.<wacht 60 seconden >>

Router#**undebug all**

*!--- Used to turn off the debug events.* All possible debugging has been turned off. Controleer de VPI/VCI-waarden en stel vervolgens de gewenste wijzigingen in de configuratie in. Als u geen uitvoer ziet tijdens de 60 seconden van het debuggen, neem dan contact op met uw ISP.

#### <span id="page-4-0"></span>Kan je de standaardgateway pingelen?

In een overbrugd milieu, is het indrukken van de standaardgateway een goede test van connectiviteit. In het algemeen, als u aan uw standaardgateway kunt pingelen, weet u dat de diensten van Layer 1 en Layer 2 goed functioneren. Geef de ping-opdracht uit:

Router#**ping 192.168.1.1**

Type escape sequence to abort. Sending 5, 100-byte ICMP Echos to 192.168.1.1, timeout is 2 seconds: **.!!!! Success rate is 80 percent** (4/5), round-trip min/avg/max = 44/44/48 ms Router#

Type escape sequence to abort. Sending 5, 100-byte ICMP Echos to 192.168.1.1, timeout is 2 seconds: **!!!!! Success rate is 100 percent** (5/5), round-trip min/avg/max = 44/44/48 ms Router#

Een succesvol ping neemt één van twee vormen aan. De eerste vorm laat een succespercentage van 80 procent zien. Het eerste ping-pakket dat wordt verzonden, is verloren (.!!!). Dit is een succesvol ping-het eerste pakket wordt verloren terwijl een Layer 2 aan Layer 3 binding wordt gecreëerd via het protocol van de adresresolutie (ARP). De tweede vorm van 'ping' is een succespercentage van 100 procent, dat wordt aangegeven door vijf uitroeptekens (!!!!).

Als uw succespercentage 80 tot 100 procent is, probeer dan een geldig internetadres in te vullen (198.133.219.25 is www.cisco.com). Als u de standaardgateway van de router kunt pingelen maar u kunt geen ander adres van Internet pingelen, zorg ervoor dat u slechts één statische standaardroute in de configuratie hebt (bijvoorbeeld, ip route 0.0.0.0.0.0 192.168.1.1).

In het vorige voorbeeld, als u reeds een correcte statische standaardroute hebt en geen adressen van het Internet kunt pingelen, neem contact op uw ISP om het routingprobleem op te lossen.

Als de ping test faalt (een ping succespercentage van 0%), ziet u uitvoer gelijkend op dit:

```
Router#ping 192.168.1.1
```
Type escape sequence to abort. Sending 5, 100-byte ICMP Echos to 192.168.1.1, timeout is 2 seconds: ..... **Success rate is 0 percent** (0/5)

Router#

## <span id="page-5-0"></span>Gerelateerde informatie

- [Ondersteuning van ADSL-technologie](http://www.cisco.com/en/US/tech/tk175/tk15/tsd_technology_support_protocol_home.html?referring_site=bodynav)
- [RFC1483-routingopties voor routing](http://www.cisco.com/en/US/tech/tk175/tk15/technologies_configuration_example09186a008071a8c7.shtml?referring_site=bodynav)
- [Handleiding voor Cisco DSL-routerconfiguratie en -probleemoplossing](http://www.cisco.com/en/US/tech/tk175/tk15/technologies_configuration_example09186a008015407f.shtml?referring_site=bodynav)
- [Technische ondersteuning en documentatie Cisco Systems](http://www.cisco.com/cisco/web/support/index.html?referring_site=bodynav)